**مشاهده دارایی سهام عدالت با کد ملی** از طریق سایت سهام عدالت امکان پذیر است. بعد از آزادسازی سهام عدالت در سایت سهام عدالت، اکنون این امکان فراهم شدهاست که سهامداران با استفاده از حساب کاربری خود، به مشاهده مشاهده سهام عدالت با کد ملی خود بپردازند. این استعالم سهام با کد ملی شامل گزارشی از اطالعات خالصه وضعیت سبد دارایی سهام بوده و بر اساس ارزش اسمی سهام عدالت هر شخص ارائه میشود .

با توجه به اینکه طرح آزاد سازی سهام عدالت در سال های اخیر اجرا شده است و بسیاری از کاربران از چگونگی آزاد سازی و یا خرید و فروش سهام در بازار های بورسی ایران اطالعی ندارند، مشاوران مرکز مشورت همه روزه از ساعت 8 صبح الی 12 شب (حتی در ایام تعطیلات) آماده پاسخگویی به سوالات شما و ارائه راهنمایی لازم در خصوص استعلام سهام عدالت با کد ملی می باشند. تنها کافیست با شمار ه 9099075307 (تنها از طریق تلفن ثابت و بدون گرفتن کد) تماس بگیرید.

آیا امکان مشاهده سهام عدالت با کد ملی امکان پذیر است؟

بسیاری از سرمایهگذاران فعال در بازار بورس به دنبال دسترسی آسان تر به اطالعات و وضعیت سهام خود به صورت غیر حضوری هستند. برای برخی افراد، سوال پیش میآید که چه اطالعاتی برای دسترسی به وضعیت داراییهایشان در بازار سرمایه الزم است؟ آیا مشاهده سهام عدالت با کد ملی امکان پذیر است و یا تنها داشتن کد ملی برای استعالم سهام با کد ملی کافی است؟

بله، هر فرد می تواند با استفاده از کد ملی خود اقدام به استعالم سهام عدالت با کد ملی نموده و وضعیت دارایی خود را در بازار سرمایه دریافت کند و یا به مشاهده سهام عدالت با کد ملی خود بپردازد. سامانه ذینفعان بازار سرمایه خدمات غیر حضوری با ارتباط مستقیم با شرکت سپردهگذاری مرکزی ارائه میدهد و به کاربران اجازه استعالم سهامهای موجود در سبد دارایی آنان در بازار بورس را نیز میدهد.

معرفی سامانه استعالم سهام عدالت با کد ملی

در حال حاضر چندین سامانه برای مشاهده سهام عدالت با کد ملی را داریم که برخی از آن ها، کارایی ندارند و احتماال فعال نمیباشند. به همین دلیل، در این بخش تصمیم گرفتهایم تا سامانههای مرتبط با سهام عدالت را معرفی کنیم:

 $\bullet$ سامانه سهام عدالتgahamedalat.ir

در صورت ورود به این سایت، تنها میتوانید شماره تلفن سهام عدالت را تغییر دهید و یا شماره شبا را ثبت یا ویرایش نمایید. (گزینه وضعیت واریز سود در این سایت، غیرفعال است.)

سامانه ذینفعان سهام عدالت

با ورود به سایت ذینفعان سهام عدالت و استفاده از کد ملی، میتوانید به مشاهده دارایی سهام عدالت با کد ملی پرداخته و یا استعالم سهام عدالت انجام دهید و تاریخچه سودهای واریزشدهرا ببینید.

ir.samanese استعالم سهام عدالت

 ir.samaneseاستعالم سهام عدالت قبالبرای مشاهده دارایی سهام عدالت با کد ملی استفاده میشد ولی هم اکنون فعال نیست و برای استعالم سهام عدالت، باید به سایت ذینفعان مراجعه نمایید.

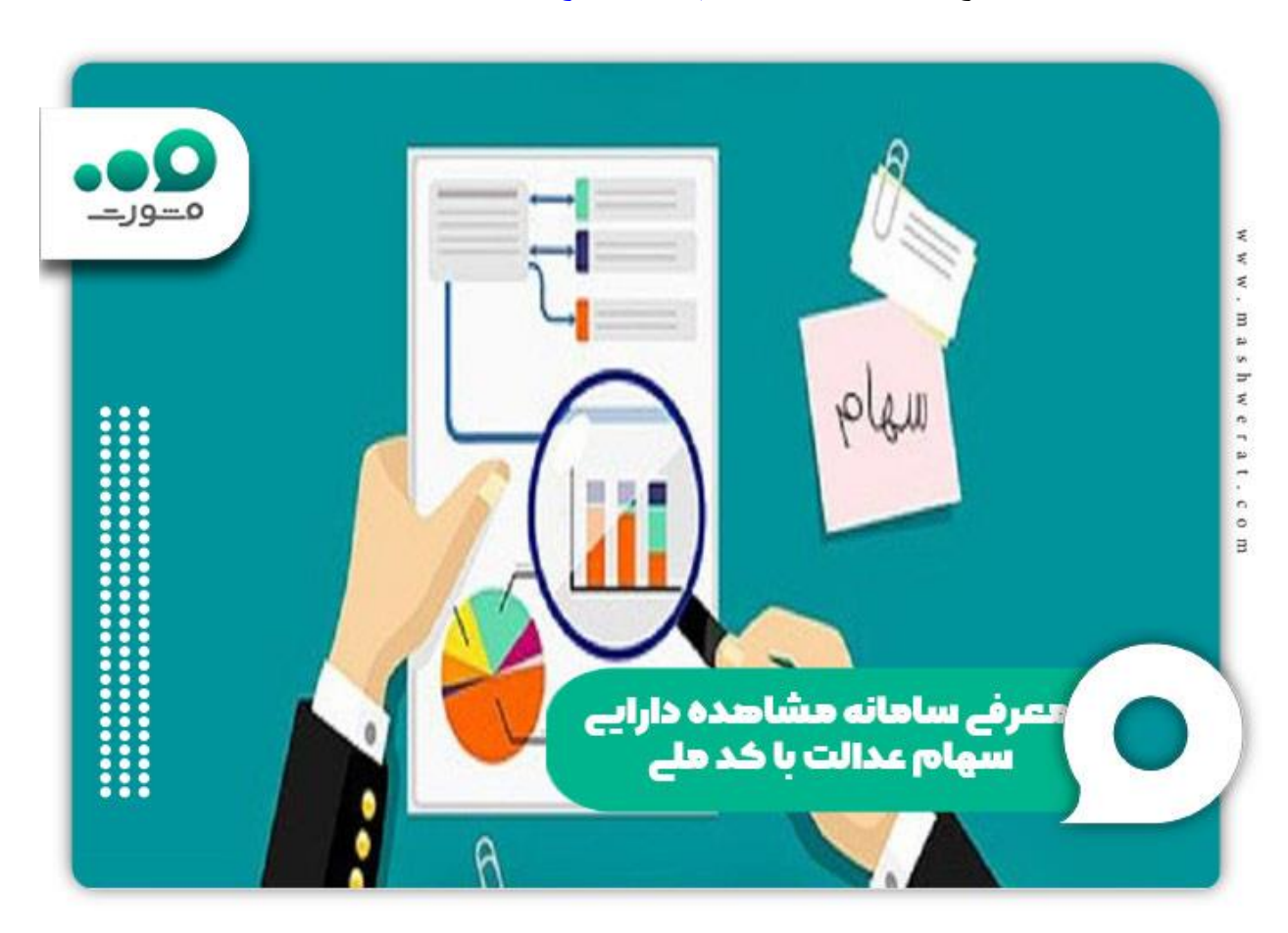

برای اطالع از [زمان واریز سود سهام عدالت و مبلغ آن](https://mashwerat.com/%d8%b3%d9%88%d8%af-%d8%b3%d9%87%d8%a7%d9%85-%d8%b9%d8%af%d8%a7%d9%84%d8%aa-%da%a9%db%8c-%d9%88%d8%a7%d8%b1%db%8c%d8%b2-%d9%85%db%8c-%d8%b4%d9%88%d8%af%d8%9f/) بر روی لینک مربوطه کلیک کنید.

## نحوه ورود به سامانه سهام عدالت با کد ملی

برای دسترسی و ورود به سامانه استعالم سهام با کد ملی، افراد باید به سامانه ذینفعان بازار سرمایه وارد شوند و همان طور که بیان شد در حال حاضر samanese.ir استعلام سهام عدالت غیر فعال شده است و از طریق سامانه ddn.csdiran.ir باید وارد سامانه استعالم سهام با کد ملی شویم.

اگر میخواهید از این سامانه استفاده کنید، باید در سامانه ثبت نام و احراز هویت کنید .سپس میتوانید با وارد کردن شماره ملی و انتخاب یک گذرواژه وارد سامانه شوید.

برای ورود به سامانه استعلام سهام با کد ملی، به آدرس ddn.csdiran.ir/login در مروگر خود مراجعه کنید.

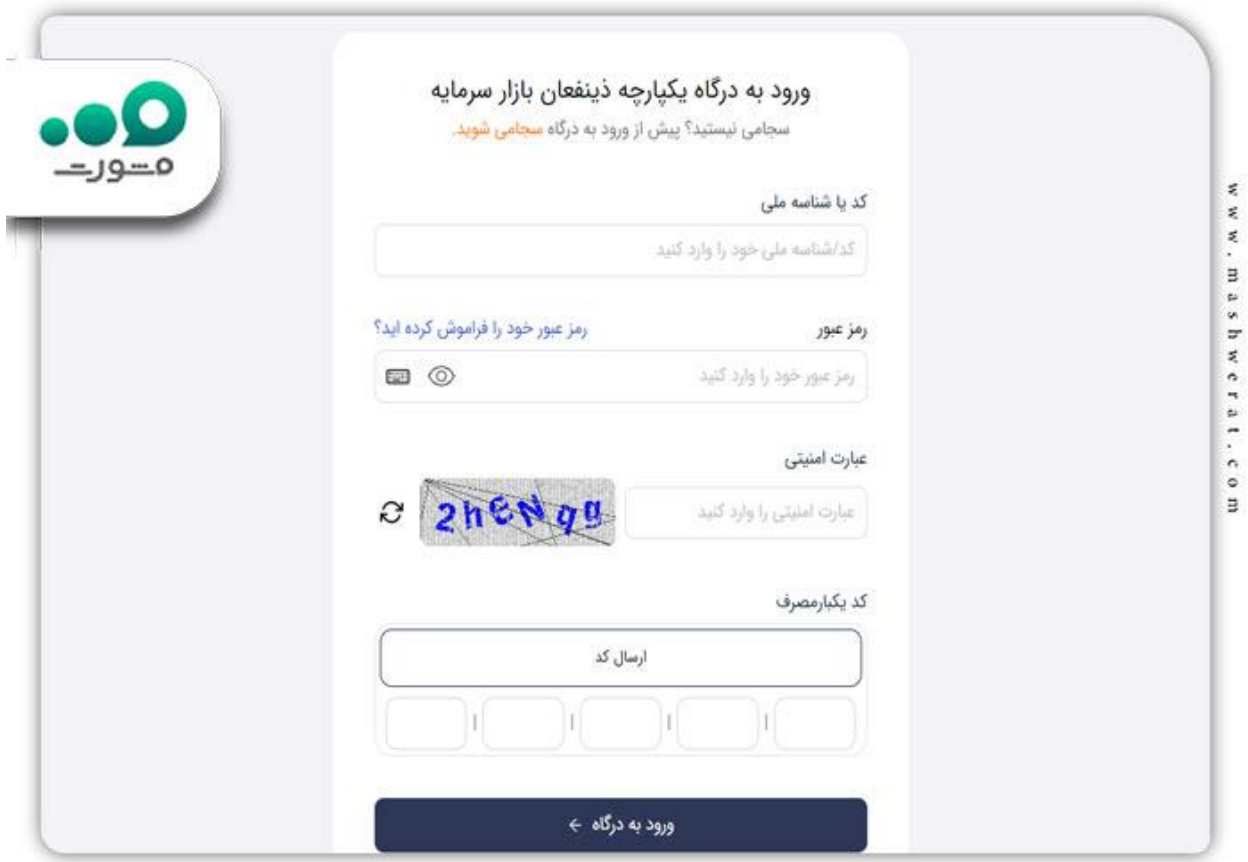

 پس باید کد و یا شناسه ملی خود را به همراه رمز عبور وارد نمایید و با زدن ارسال کد منتظر کد 5 رقمی بر روی تلفن همراه خود باشید .

 پس از وارد کردن اطالعات خود، میتوانید وارد پرتال ذینفعان بازار سرمایه شوید و وضعیت سبد دارایی خود را مشاهده کنید.

[سهام عدالت به چه کسانی تعلق می گیرد؟](https://mashwerat.com/%d8%b3%d9%87%d8%a7%d9%85-%d8%b9%d8%af%d8%a7%d9%84%d8%aa-%d8%a8%d9%87-%da%86%d9%87-%da%a9%d8%b3%d8%a7%d9%86%db%8c-%d8%aa%d8%b9%d9%84%d9%82-%d9%85%db%8c-%da%af%db%8c%d8%b1%d8%af%d8%9f/) برای اطالع از قانون جدید بر روی لینک مربوطه کلیک کنید.

نحوه گرفتن استعالم سهام با کد ملی

افرادی که قصد دارند برای اموری مانند انتقال سهام متوفی از این استعالم استفاده کنند، باید پس از ورود به سامانه ذینفعان بازار سرمایه، خدمات مورد نیاز خود را از این سامانه انتخاب کنند.

هر متقاضی برای مشاهده وضعیت دارایی سهام خود و گرفتن استغالم سهام و در صورت دسترسی به اطالعات متوفی، باید مراحل زیر را طی کند.

پس از ورود به سامانه ذینفعان بازار سرمایه، کاربران باید در صفحه اصلی سامانه بخش دارایی را انتخاب کنند.

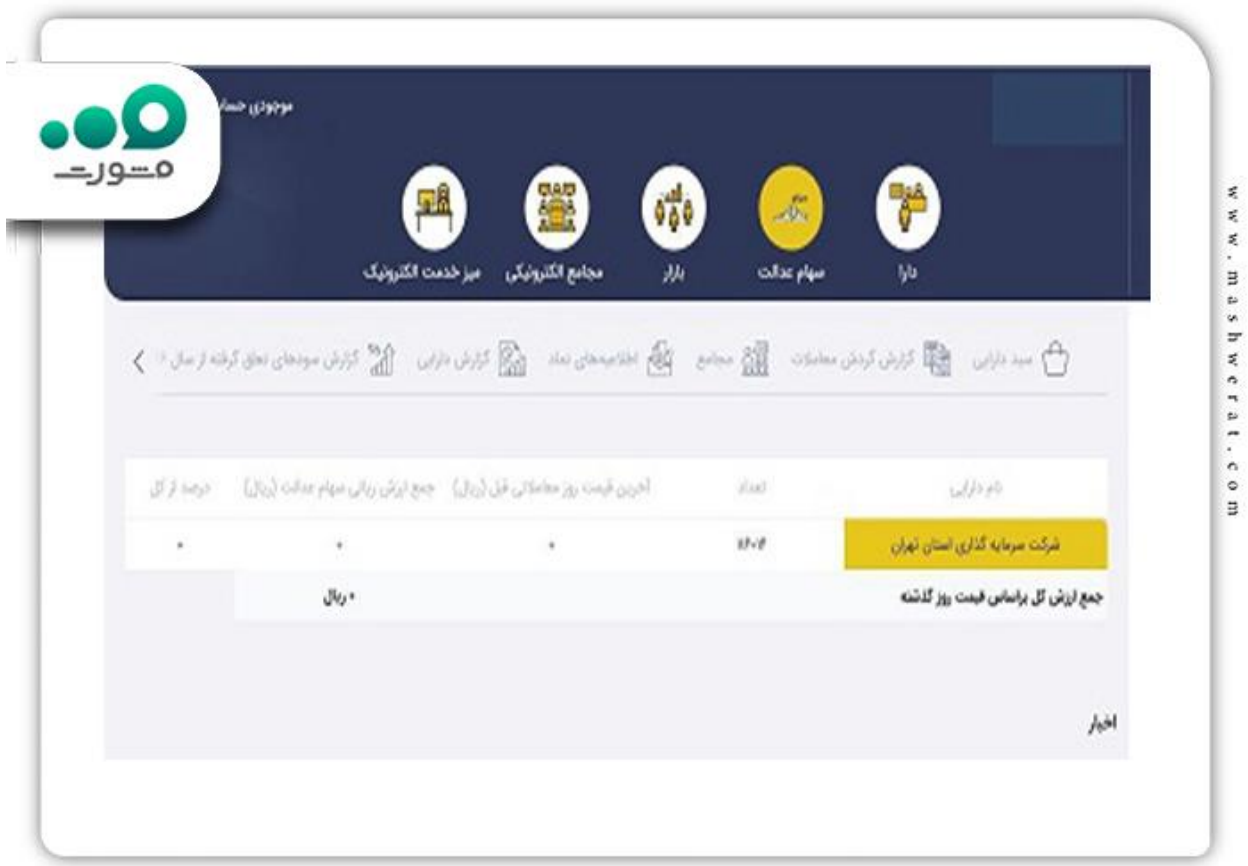

با ورود به بخش دارایی، افراد به راحتی می توانند تعداد سهام موجود در سبد دارایی خود را مشاهده کنند.

## **برای استعالم سهام با کد ملی چه مواردی نیاز است؟**

همان طور که بیان شد برای اطلاع از وضعیت سبد سهام یا داراییهای خود و استعلام سهام عدالت، میتوانید از طریق سامانه ذینفعان سرمایه اقدام نموده و با ورود به پروفایل کاربری خود، به اطالعات و امکانات مرتبط دسترسی یابید .

این صفحه کاربری، امکانات متعددی را برای سهامداران فراهم میکند که استعالم تعداد سهام و پیگیری آن تنها یک بخش از خدمات موجود است. برای دسترسی به این صفحه، نیازمند موارد زیر هستیم :

الزاما باید در سامانه سجام ثبت نام کرده باشد و احراز هویت نموده باشید تا بتوانید وارد سامانه ذینفعان شوید.

برای ورود به سامانه ذینفعان میتوانید از وب سایت ذینفعان بازار سرمایه به آدرس https://ddn.csdiran.ir/login استفاده کنید یا اپلیکیشن سامانه را بر روی گوشی تلفن همراه خود دانلود و نصب نمایید .

 جهت دریافت نسخه اندروید این برنامه، میتوانید از طریق برنامه کافه بازار، دانلود مستقیم و اسکن بارکد موجود در صفحه اول سامانه اقدام نمایید.

 برای دریافت نسخه iOS این برنامه، میتوانید از طریق برنامه سیب اپ و اسکن بارکد موجود در صفحه اول سامانه اقدام نمایید . برای پیگیری و استعالم تعداد سهام در سامانه ذینفعان، حتما باید با کد ملی خود وارد شوید.

شناسه ملی معرف شما به عنوان سهامدار سجامیشدهیا احراز هویتشدهنیز است .

همچنین باید شماره تلفن همراهی که قبال در سامانه سجام ثبت نمودیده اید، به یاد داشته باشید؛ زیرا برای ورود به سامانه ذینفعان نیاز به کد تایید هویتی دارید که به این شماره همراه پیامک میشود. در صفحه اصلی سامانه بعد از وارد کردن کد ملی و کد تائید هویت، نیاز به رمز عبور دارید. این رمز عبور جهت فعالسازی سرویس احراز هویت یکپارچه یا همان سرویس IAM است .

برای دفعات بعدی ورود به سامانه ذینفعان و استعالم سهام دولتی با کد ملی، باید از همین رمز عبور ثابت استفاده نموده و آن را به یاد داشته باشید. وقتی برای بار اول وارد این سامانه میشوید، باید رمز عبوری را به دلخواه خود انتخاب کرده و وارد نمایید .

این رمز باید حداقل شامل ۸ کاراکتر باشد که اجزای آن را میتوان از بین حروف کوچک و بزرگ، اعداد و عالئم نگارشی و... کیبورد انتخاب کرد.

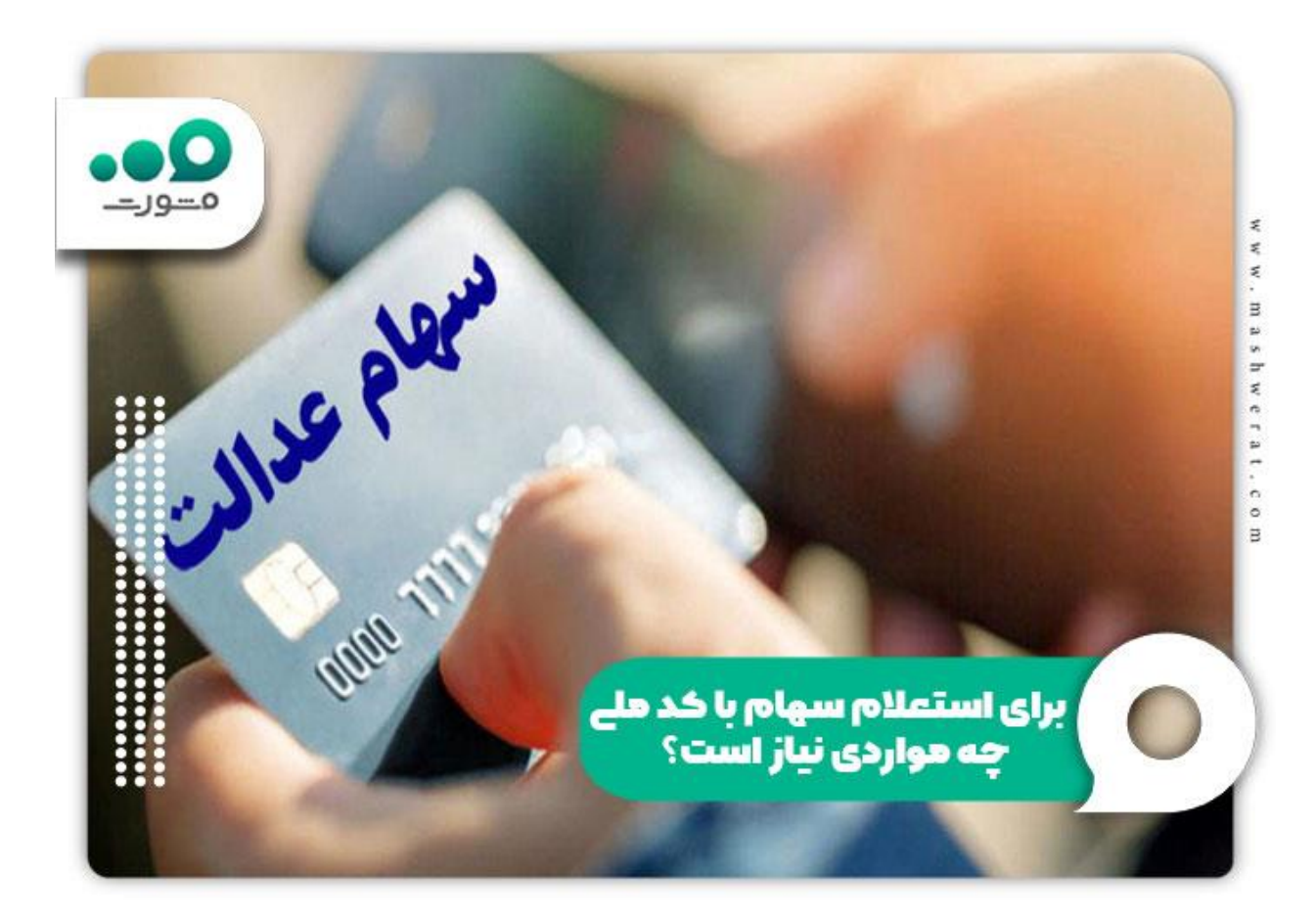

برای اطالع از نحوه [ویرایش اطالعات سهام عدالت با کد ملی](https://mashwerat.com/%d8%b1%d8%a7%d9%87%d9%86%d9%85%d8%a7-%d9%88%db%8c%d8%b1%d8%a7%db%8c%d8%b4-%d8%a7%d8%b7%d9%84%d8%a7%d8%b9%d8%a7%d8%aa-%d8%b3%d9%87%d8%a7%d9%85-%d8%b9%d8%af%d8%a7%d9%84%d8%aa-%d8%a8%d8%a7-%da%a9%d8%af/) بر روی لینک مربوطه کلیک کنید.

اخبار پیرامون مشاهده وضعیت دارایی سهام

نحوه استعالم سهام عدالت متوفیان در سال جاری اعالم شد

با توجه به بیانات برخی از هموطنان در مورد عدم آگاهی از دارایی سهام عدالت متوفی و تقاضاهای مکرری که مطرحشدهاست، شرکت سپردهگذاری مرکزی امکان استعالم وضعیت سهام عدالت برای متوفیان را از طریق درگاه یکپارچه ذینفعان بازار سرمایه به آدرس ir.csdiran.ddn://https فراهم آورده است. با توجه به آخرید اخبار سال جاری اشخاص سجامی میتوانند پس از ورود به درگاه مذکور از طریق گزینه امور سهام عدالت متوفی و با ورود کد ملی و تاریخ تولد متوفی، اقدام به استعالم دارایی سهام عدالت متوفی کنند.

خالصه مطلب مشاهده دارایی سهام عدالت با کد ملی

برای **مشاهده دارایی سهام عدالت با کد ملی**، ابتدا باید به سامانه سهام عدالت مراجعه کرده و با ورود اطالعات شخصی خود، قادر به مشاهده اطلاعات مربوطه خواهید بود. این اطلاعات شامل میزان سهام، ارزش آن در بازار و تاریخ تخصیص سهام به شما خواهد بود.

توجه داشته باشید که تنها مشاهده سهام عدالت با کد ملی کافی نیست و اگر قصد فعالیت در بازارهای بورسی را دارید، باید قبال در سامانه سجام ثبت نام کرده و دارای کد بورسی بوده باشید. در این زمینه متخصصان مجرب مجموعه مشورت می توانند شما را راهنمایی کنند، برای برقراری ارتباط با کارشناسان ما، الزم است تا با شماره 9099075307 )تنها از طریق تلفن ثابت و بدون گرفتن کد) ارتباط برقرار کنید. چنانچه در رابطه با استعلام سهام عدالت با کد ملی سوالی داشتید، می توانید در قسمت کامنت سوال خود را نوشته و ارسال کنید. کارشناسان ما در اسرع وقت پاسخگوی تمامی سواالت شما خواهند بود .

برا[ی](https://mashwerat.com/wp-content/uploads/2023/07/مشاهده-دارایی-سهام-عدالت-با-کد-ملی-1.pdf) [دانلود پی دی اف کامل مقاله مشاهده دارایی سهام عدالت با کد ملی](https://mashwerat.com/wp-content/uploads/2023/07/مشاهده-دارایی-سهام-عدالت-با-کد-ملی-1.pdf) بر روی لینک مربوطه کلیک کنید.